### Manual Básico Ulises GRC

Riesgos

 $lim_{m\to\infty}\varphi_m(x_0)=0$ 

 $\left(x\right)$  -  $\int_{n}^{1} (x_o)$ 

 $\varphi_{\sf m}$  (

ULISES

**GRC** 

# 2 – Creación Entidades<br>Crear Riesgo<br>———————————————————— Crear Riesgo

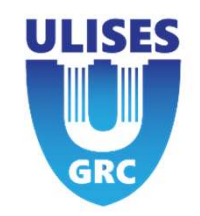

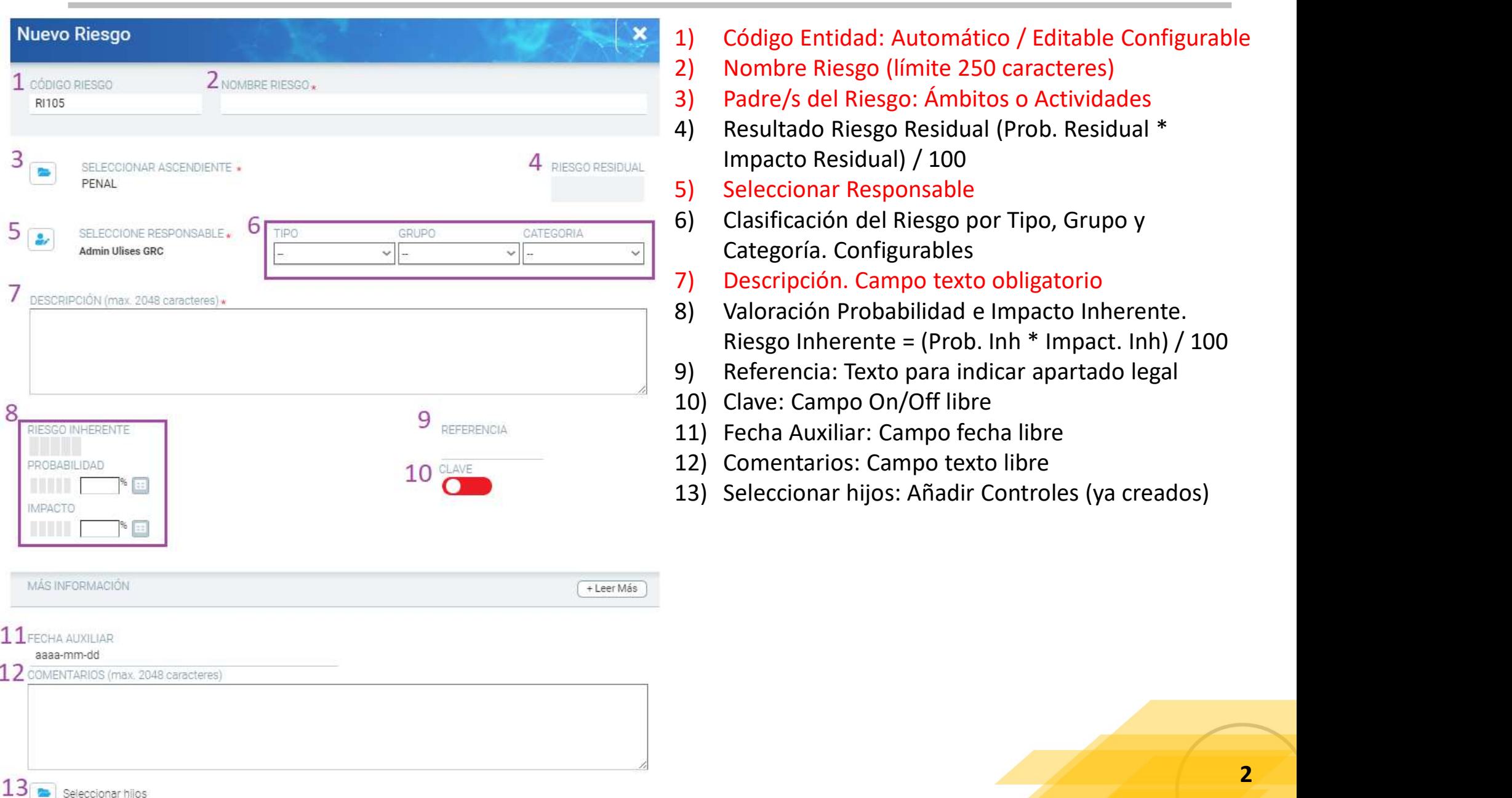

- 
- 
- 
- **ULISES<br>
1) Código Entidad: Automático / Editable Configurable<br>
2) Nombre Riesgo (límite 250 caracteres)<br>
3) Padre/s del Riesgo: Ámbitos o Actividades<br>
4) Resultado Riesgo Residual (Prob. Residual \* Impacto Residual) / 100 ULISES<br>
2)** Código Entidad: Automático / Editable Configurable<br>
2) Nombre Riesgo (límite 250 caracteres)<br>
3) Padre/s del Riesgo: Ámbitos o Actividades<br>
4) Resultado Riesgo Residual (Prob. Residual \*<br>
Impacto Residual) / 1 **ULISES<br>
2)** Código Entidad: Automático / Editable Configurable<br>
2) Nombre Riesgo (límite 250 caracteres)<br>
3) Padre/s del Riesgo: Ámbitos o Actividades<br>
4) Resultado Riesgo: Ámbitos o Actividades<br>
4) Resultado Riesgo Resid **ULISES<br>
1)** Código Entidad: Automático / Editable Configurable<br>
2) Nombre Riesgo (límite 250 caracteres)<br>
3) Padre/s del Riesgo: Ámbitos o Actividades<br>
4) Resultado Riesgo Residual (Prob. Residual \*<br>
Impacto Residual) / 1 Impacto Residual) / 100 **Seleccionar Seleccionar Seleccionar Seleccionar Seleccionar Seleccionar Seleccionar Seleccionar Responsable<br>5) Seleccionar Responsable (Imite 250 caracteres)<br>5) Padre/s del Riesgo: Ámbitos o Actividades<br>5) Resultado Riesg CALC (1990)**<br> **CALC (1990)**<br>
Código Entidad: Automático / Editable Configurable<br>
2) Nombre Riesgo (límite 250 caracteres)<br>
3) Padre/s del Riesgo: Ámbitos o Actividades<br>
4) Resultado Riesgo Residual (Prob. Residual \*<br>
Impa
- 
- Categoría. Configurables
- 
- **ULISES<br>
1)** Código Entidad: Automático / Editable Configurable<br>
2) Nombre Riesgo (límite 250 caracteres)<br>
3) Padre/s del Riesgo: Ámbitos o Actividades<br>
4) Resultado Riesgo Residual (Prob. Residual \*<br>
Impacto Residual) / 1 1) Código Entidad: Automático / Editable Configurable<br>
2) Nombre Riesgo (límite 250 caracteres)<br>
3) Padre/s del Riesgo: Ámbitos o Actividades<br>
4) Resultado Riesgo Residual (Prob. Residual \*<br>
Impacto Residual) / 100<br>
5) Sel Código Entidad: Automático / Editable Configurable<br>
Nombre Riesgo (límite 250 caracteres)<br>
Padre/s del Riesgo: Ámbitos o Actividades<br>
Resultado Riesgo Residual (Prob. Residual \*<br>
Impacto Residual) / 100<br>
Seleccionar Respon **Communistants (Exception 19)**<br>
1) Código Entidad: Automático / Editable Configurable<br>
2) Nombre Riesgo (límite 250 caracteres)<br>
3) Padre/s del Riesgo: Ámbitos o Actividades<br>
4) Resultado Riesgo Residual (Prob. Residual \*<br> 1) Código Entidad: Automático / Editable Configurable<br>
2) Nombre Riesgo (límite 250 caracteres)<br>
3) Padre/s del Riesgo: Ámbitos o Actividades<br>
4) Resultado Riesgo Residual (Prob. Residual \*<br>
1 Impacto Residual) / 100<br>
5) S 1) Código Entidad: Automático / Editable Configurable<br>
2) Nombre Riesgo (límite 250 caracteres)<br>
3) Padre/s del Riesgo: Ámbitos o Actividades<br>
4) Resultado Riesgo Residual (Prob. Residual \*<br>
Impacto Residual) / 100<br>
5) Sel 2) Nombre Riesgo (límite 250 caracteres)<br>
3) Padre/s del Riesgo: Ámbitos o Actividades<br>
4) Resultado Riesgo Residual (Prob. Residual \*<br>
Impacto Residual) / 100<br>
5) Seleccionar Responsable<br>
6) Clasificación del Riesgo por T 3) Padre/s del Riesgo: Ámbitos o Actividades<br>
4) Resultado Riesgo Residual (Prob. Residual \*<br>
Impacto Residual) / 100<br>
5) Seleccionar Responsable<br>
6) Clasificación del Riesgo por Tipo, Grupo y<br>
Categoría. Configurables<br>
7)
- 
- 
- 
- 
- 

# 3 – Configuración Avanzada Entidades<br>Riesgo Riesgo

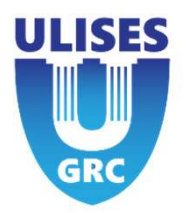

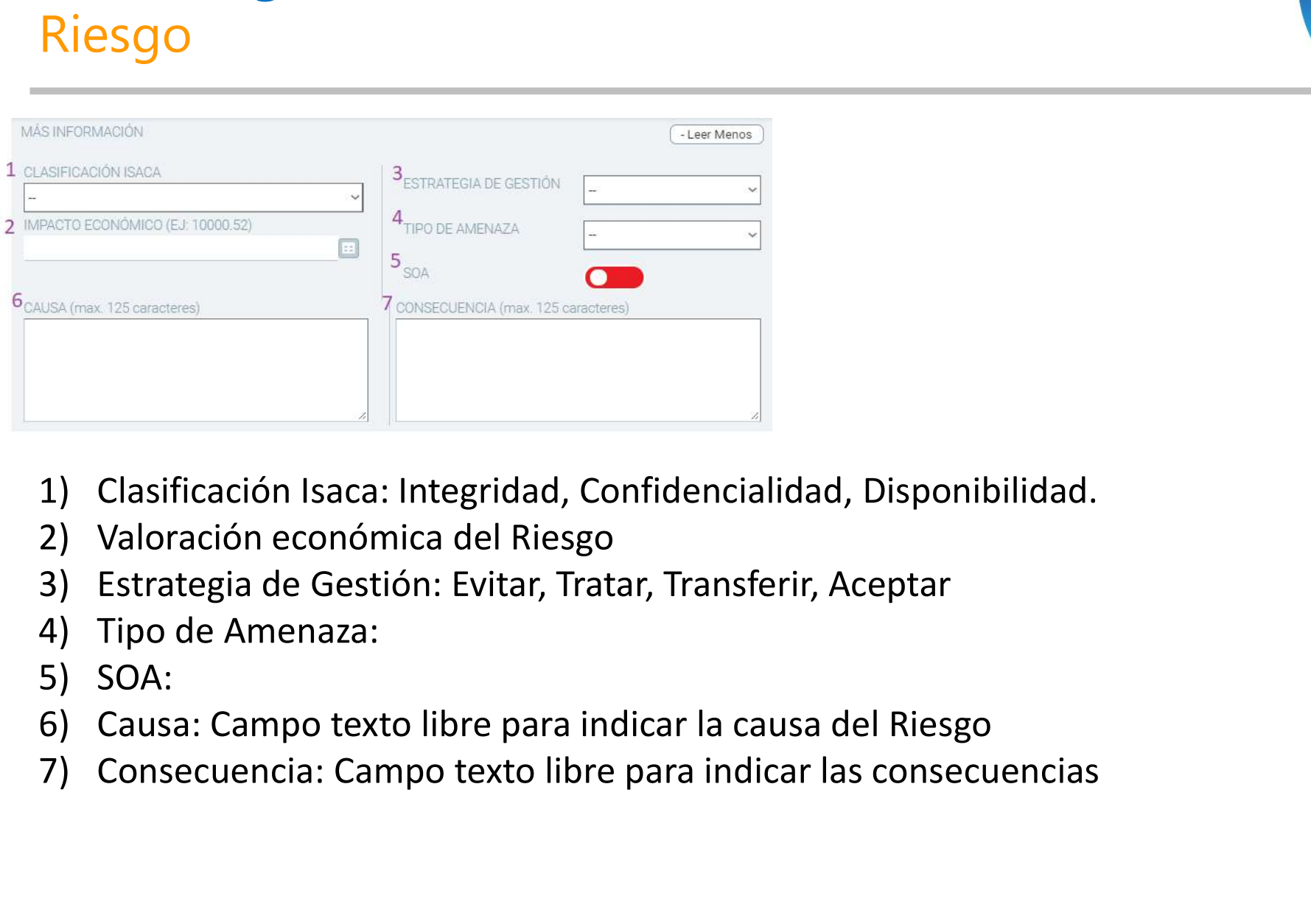

- 
- 
- 
- 
- 
- 
- 

# 1 – Visualizar Entidades Visualizar Riesgo

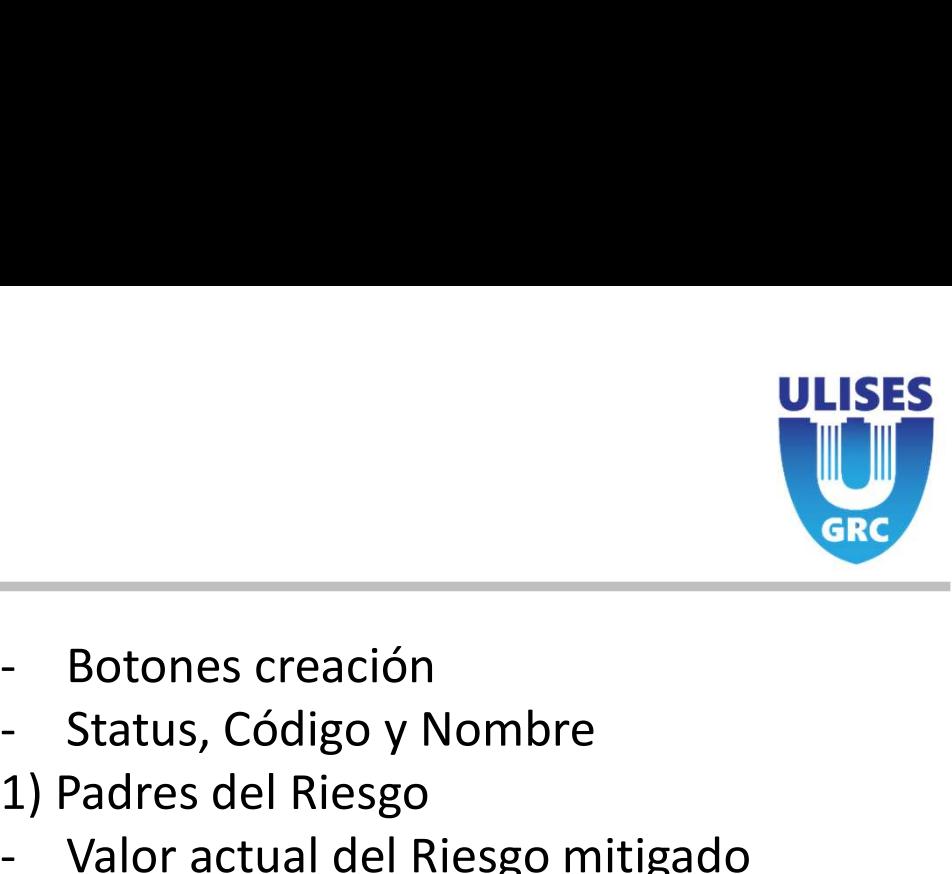

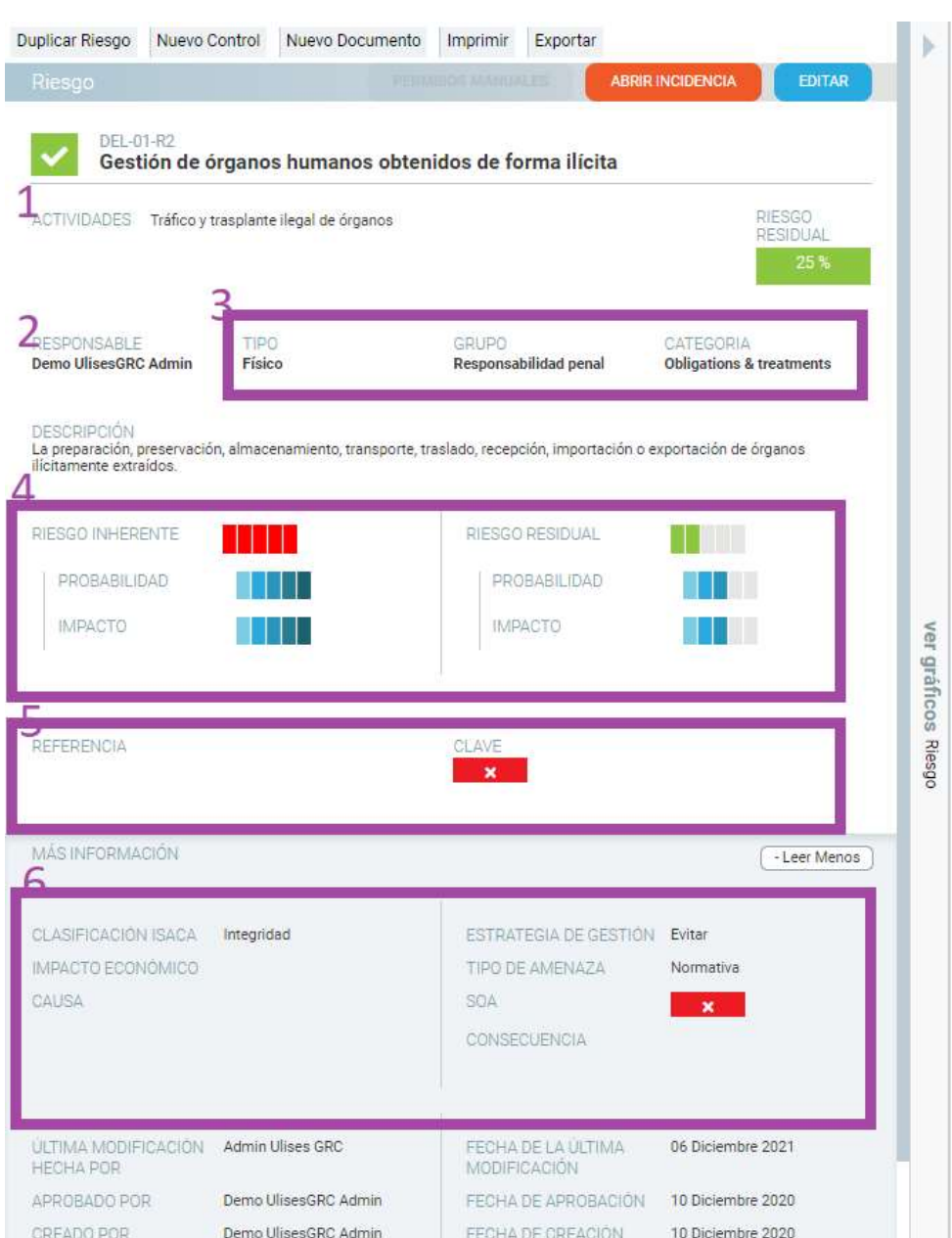

- 
- 
- 1) Padres del Riesgo
- **ULISES<br>
Produces Channel Control Control Control Control Control Control Control Control Control Control Control Control Control Control Channel Control Control Channel Control Channel Control Channel Control Channel Cont**
- 2) Responsable del Riesgo
- **ULISES<br>
ULISES<br>
 Botones creación<br>
 Status, Código y Nombre<br>
1) Padres del Riesgo<br>
 Valor actual del Riesgo mitigado<br>
2) Responsable del Riesgo<br>
3) Clasificación del Riesgo (Configurable)<br>- Descripción** 3) Clasificación del Riesgo (Configurable)
- 
- **Example 12 Sepanha Sepanha Sepanha Sepanha Sepanha Sepanha Sepanha Sepanha Sepanha Sepanha Sepanha Sepanha Sepanha Sepanha Sepanha Sepanha Sepanha Sepanha Sepanha Sepanha Sepanha Sepanha Sepanha Sepanha Sepanha Sepanha Se** 4) Valoración Inherente y resultado Residual - Botones creación<br>- Status, Código y Nombre<br>1) Padres del Riesgo<br>- Valor actual del Riesgo mitigado<br>2) Responsable del Riesgo<br>3) Clasificación del Riesgo (Configurable)<br>- Descripción<br>4) Valoración Inherente y resultado Re - Status, Código y Nombre<br>1) Padres del Riesgo<br>- Valor actual del Riesgo mitigado<br>2) Responsable del Riesgo<br>3) Clasificación del Riesgo (Configurable)<br>- Descripción<br>4) Valoración Inherente y resultado Residual<br>5) Referenci 1) Padres del Riesgo<br>
2) Responsable del Riesgo mitigado<br>
2) Responsable del Riesgo<br>
3) Clasificación del Riesgo (Configurable)<br>
- Descripción<br>
4) Valoración Inherente y resultado Residual<br>
5) Referencia legal y clave (cam
- 5) Referencia legal y clave (campo libre)
- 6) Clasificación avanzada del Riesgo
- 
- 
- 

### Riesgo

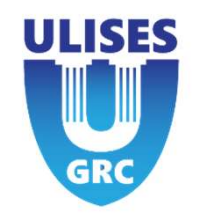

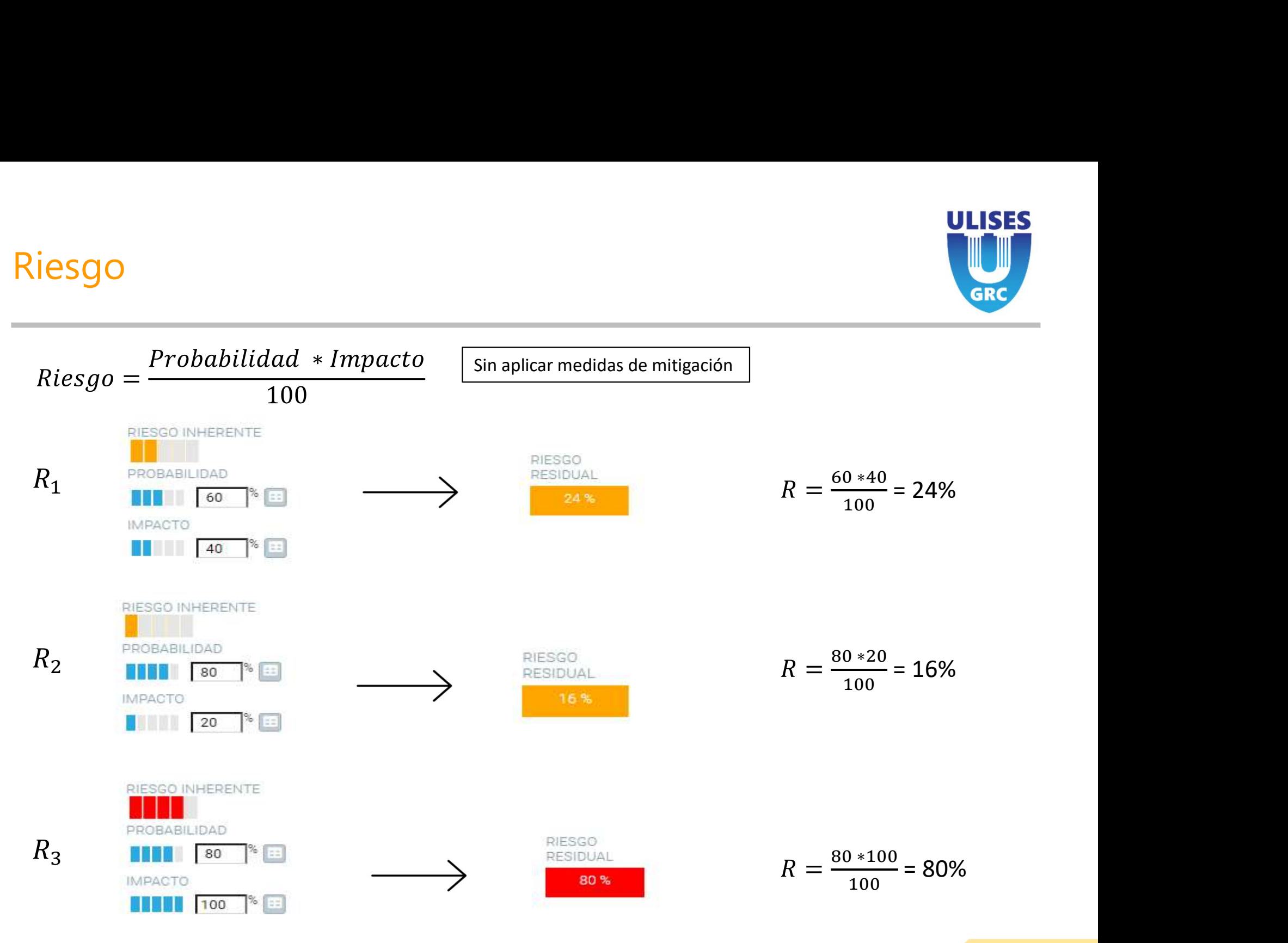

Reunión Kick-Off